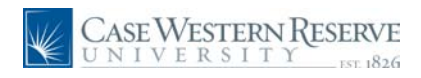

#### **Applying for Jobs**

#### **Concept**

This document explains how to apply for jobs at Case Western Reserve University through the Careers system.

#### **Procedure**

Use this document to apply for jobs at Case Western Reserve University through the Careers system.

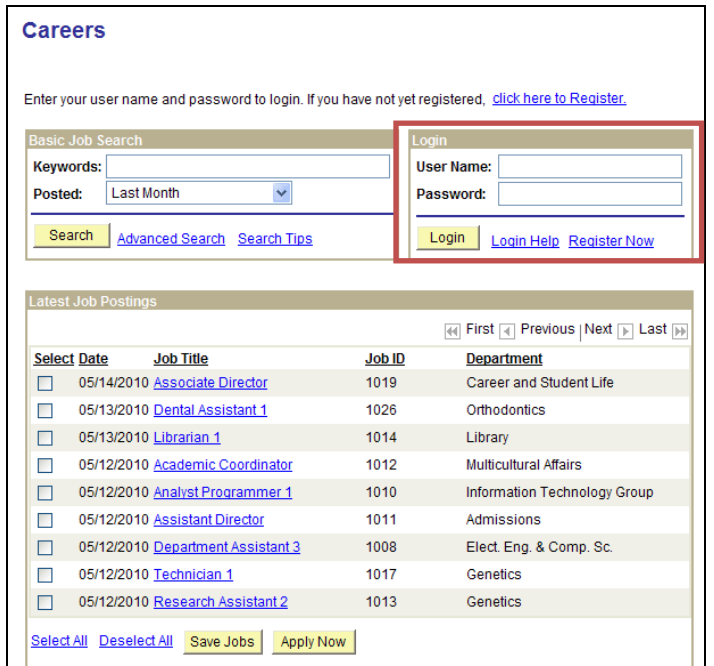

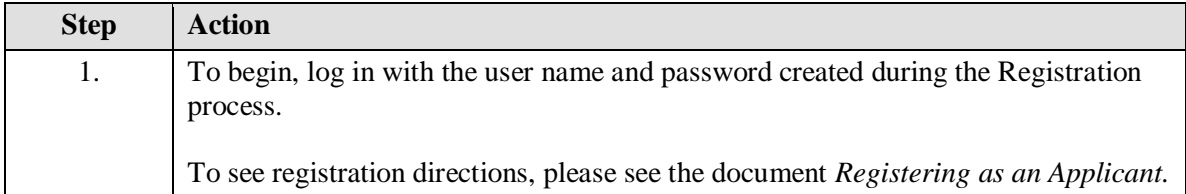

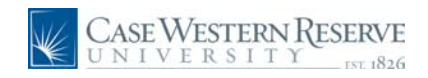

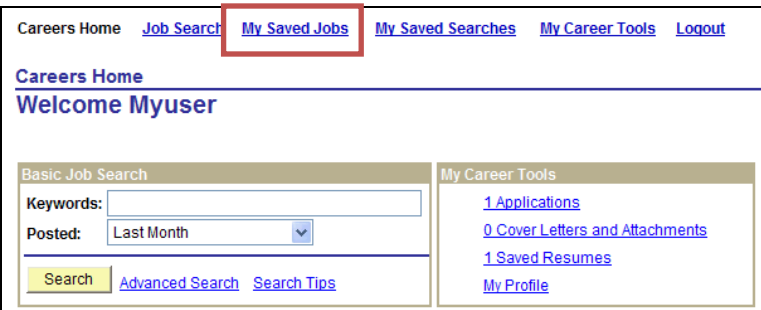

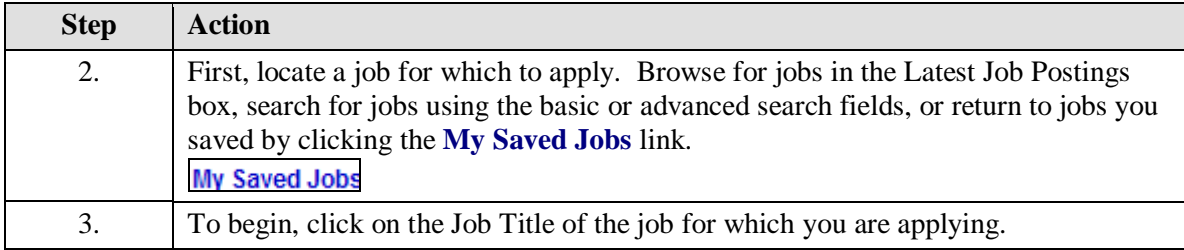

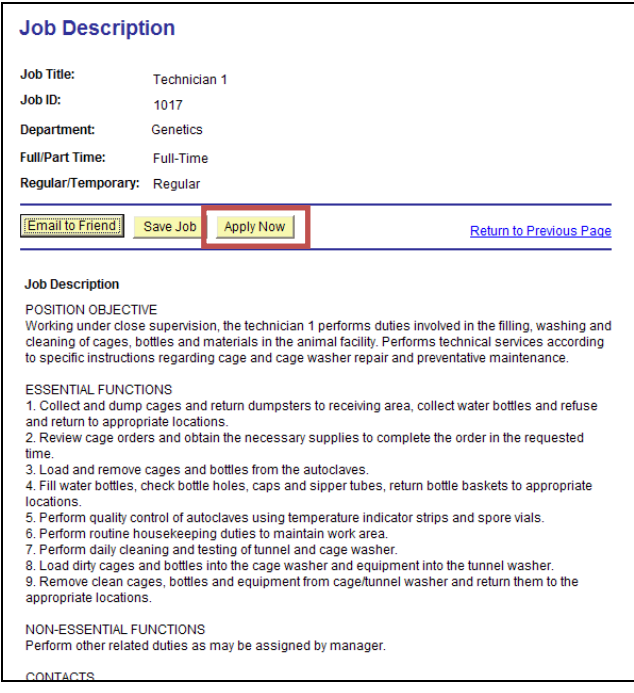

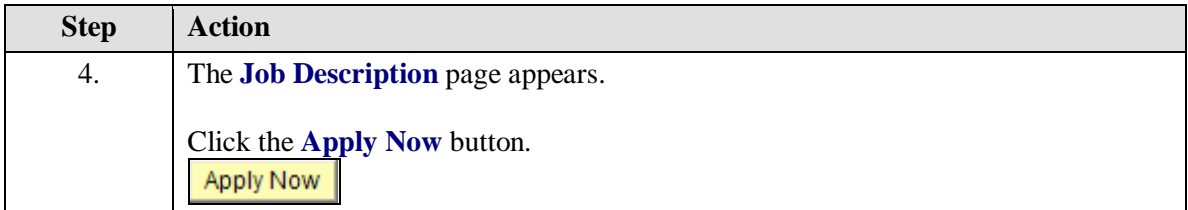

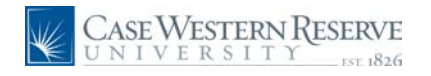

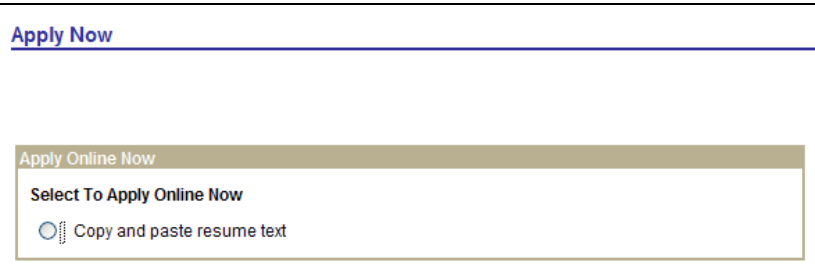

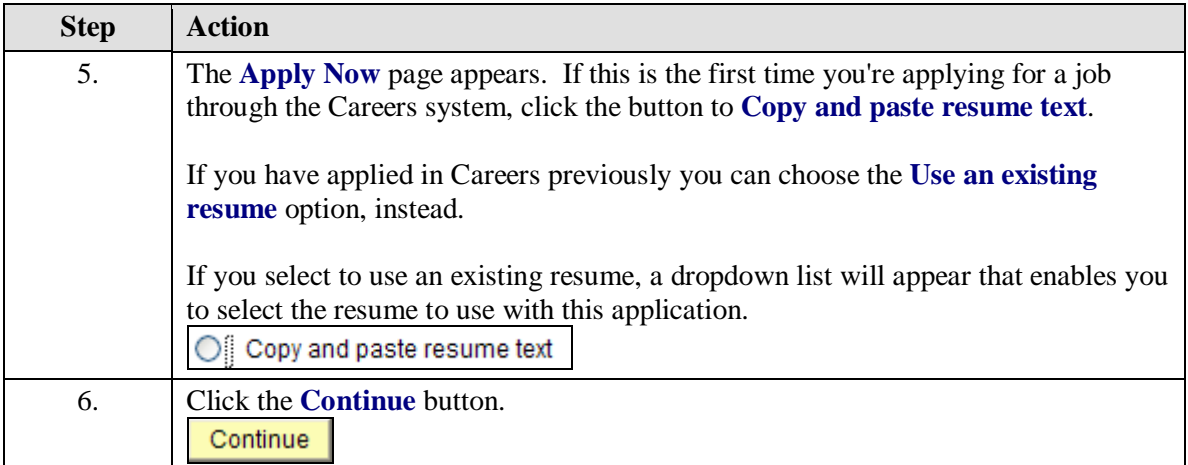

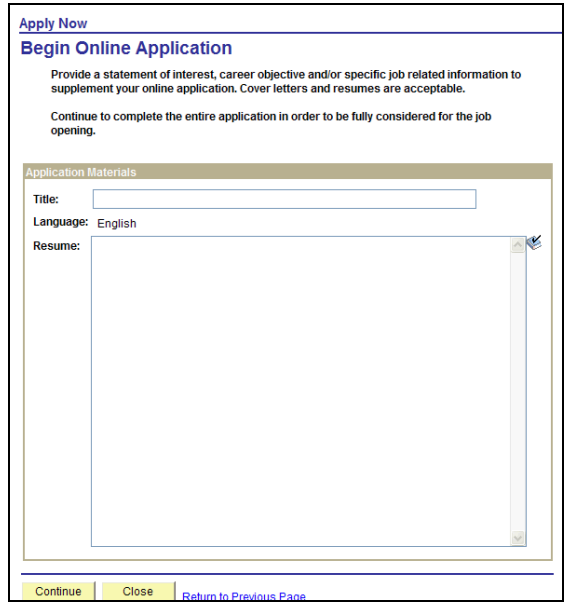

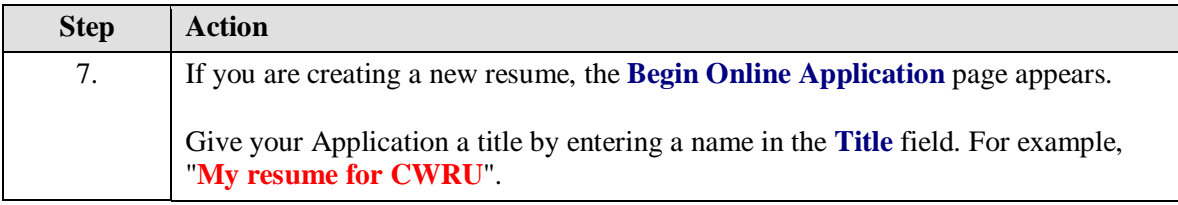

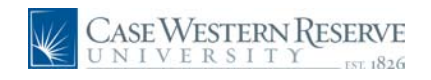

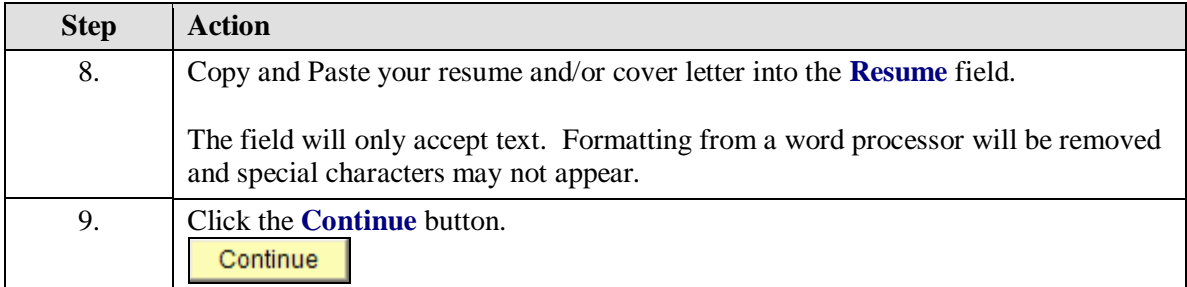

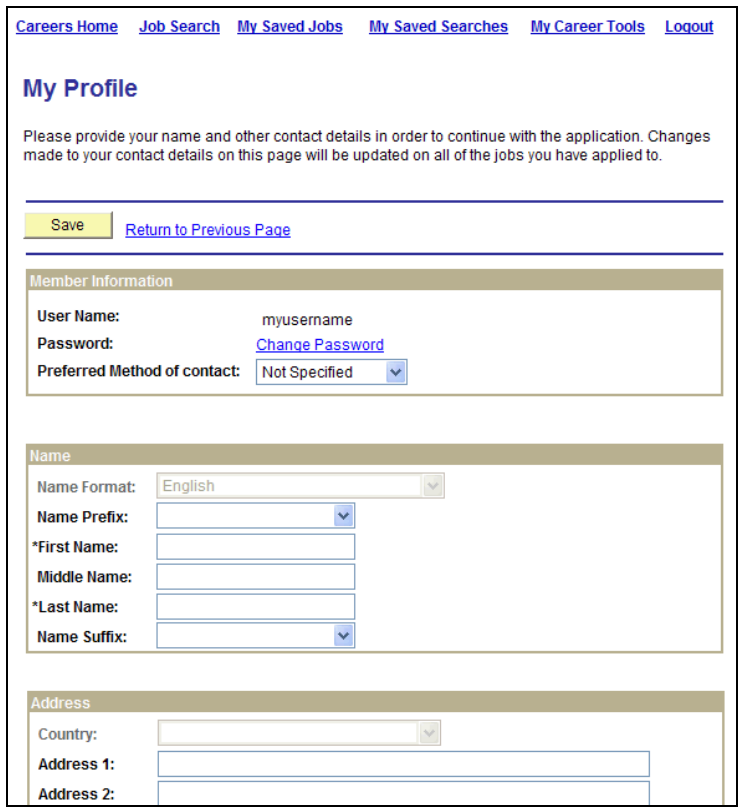

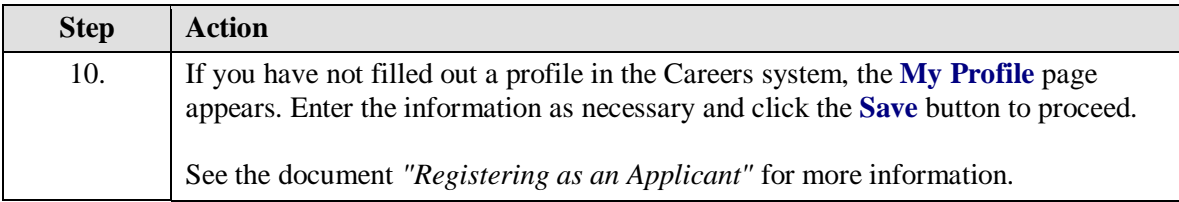

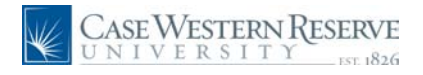

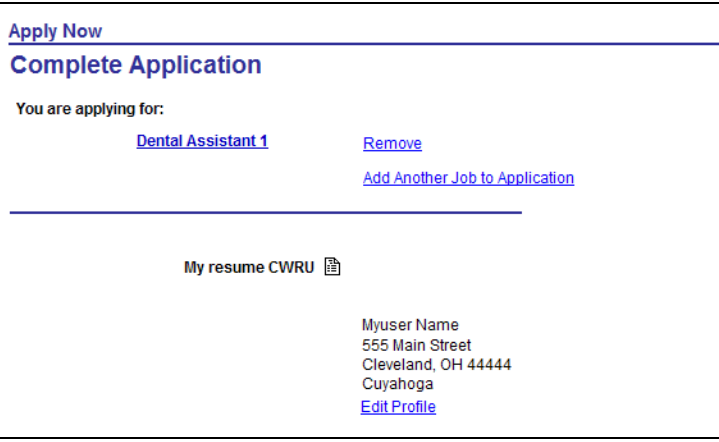

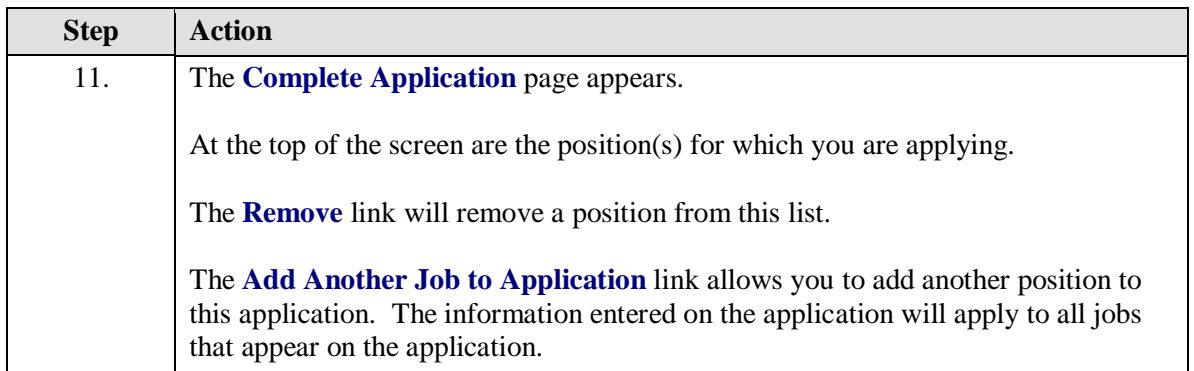

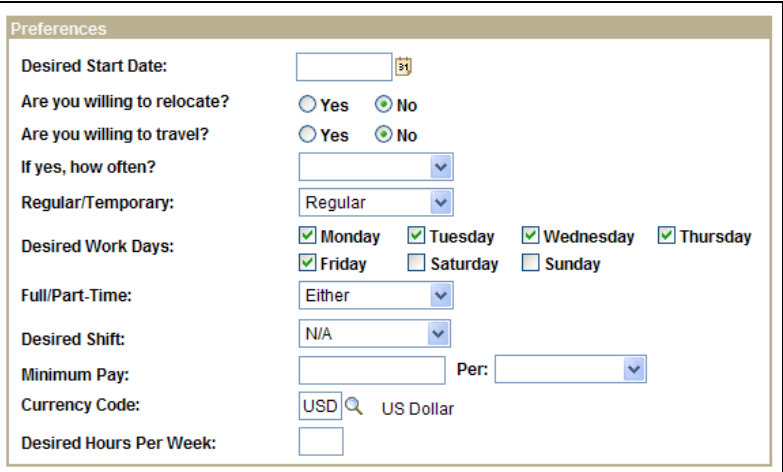

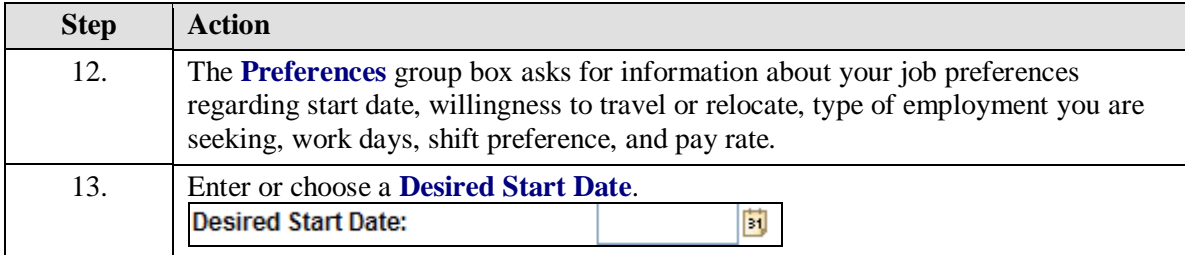

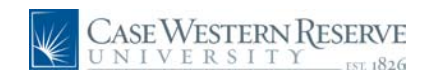

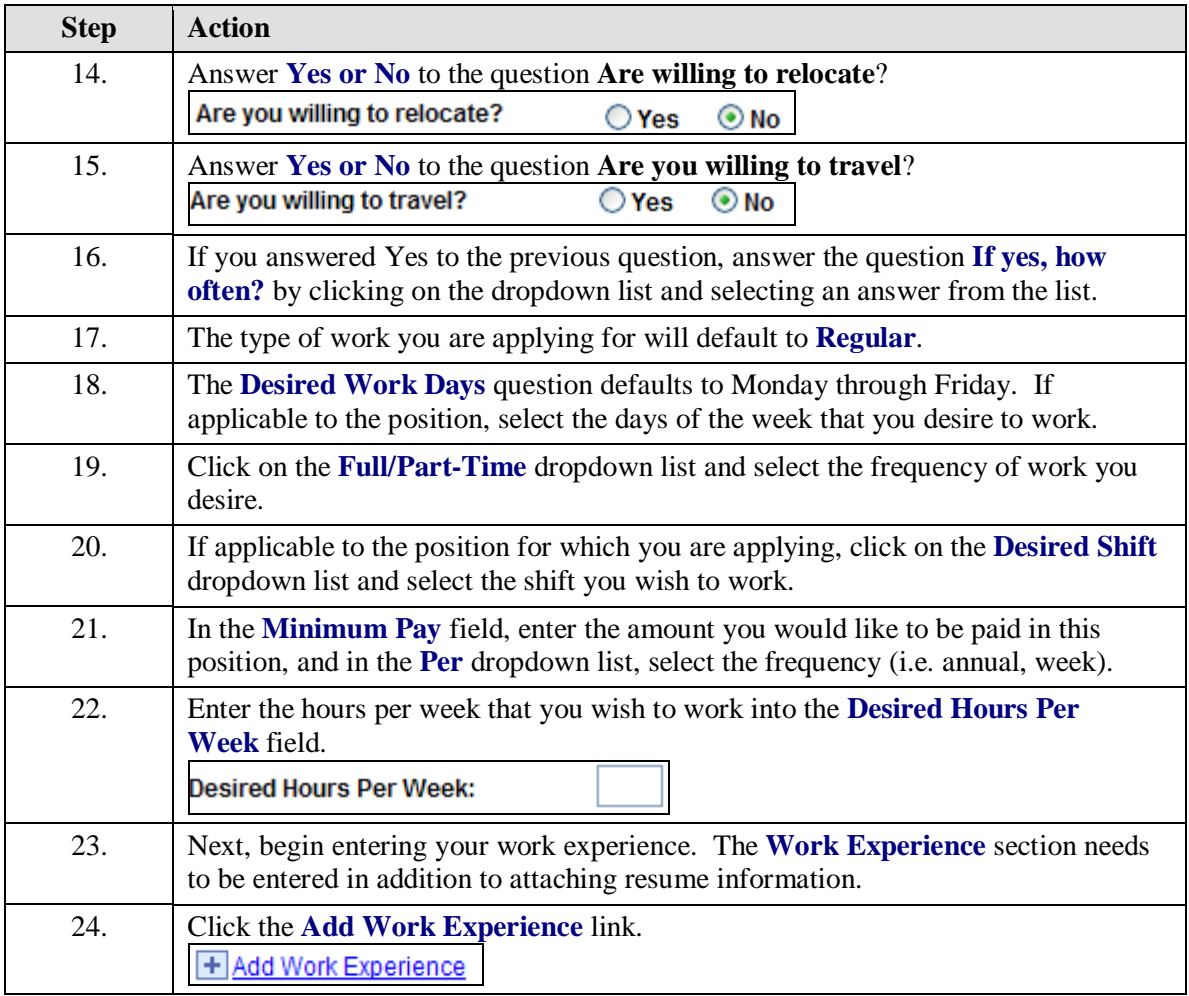

![](_page_6_Picture_0.jpeg)

![](_page_6_Picture_86.jpeg)

![](_page_6_Picture_87.jpeg)

![](_page_7_Picture_1.jpeg)

Enter your work experience below, beginning with your present or most recent employment.

![](_page_7_Picture_80.jpeg)

**Step Action** 29. The work experience records entered appear on the application screen in the **Work Experience** section. You can update an employer record by clicking on the employer name. 30. Additional work experience can be added to the application at any time by clicking the **Add Work Experience** link. + Add Work Experience 31. Next, begin entering your educational history by clicking the **Highest Education Level** dropdown list and selecting an answer. 32. If you engaged in education after high school, click the **Add Post-Secondary Education History link.**<br> **F** Add Post-Secondary Education History

![](_page_8_Picture_0.jpeg)

![](_page_8_Picture_73.jpeg)

![](_page_8_Picture_74.jpeg)

![](_page_9_Picture_1.jpeg)

![](_page_9_Picture_95.jpeg)

![](_page_9_Picture_96.jpeg)

![](_page_10_Picture_0.jpeg)

![](_page_10_Picture_57.jpeg)

![](_page_10_Picture_58.jpeg)

![](_page_10_Picture_59.jpeg)

![](_page_10_Picture_60.jpeg)

![](_page_11_Picture_1.jpeg)

![](_page_11_Picture_110.jpeg)

![](_page_11_Picture_111.jpeg)

![](_page_11_Picture_112.jpeg)

![](_page_12_Picture_0.jpeg)

![](_page_12_Picture_88.jpeg)

![](_page_12_Picture_89.jpeg)

![](_page_12_Picture_90.jpeg)

![](_page_13_Picture_0.jpeg)

![](_page_13_Picture_79.jpeg)

![](_page_13_Picture_80.jpeg)

![](_page_14_Picture_0.jpeg)

![](_page_14_Picture_1.jpeg)

![](_page_14_Picture_79.jpeg)

![](_page_14_Picture_80.jpeg)

![](_page_14_Picture_81.jpeg)

![](_page_14_Picture_82.jpeg)

![](_page_15_Picture_1.jpeg)

![](_page_15_Picture_83.jpeg)

![](_page_15_Picture_84.jpeg)

![](_page_15_Picture_85.jpeg)

![](_page_16_Picture_0.jpeg)

![](_page_16_Picture_76.jpeg)

![](_page_16_Picture_77.jpeg)

![](_page_16_Picture_78.jpeg)

![](_page_16_Picture_79.jpeg)

![](_page_17_Picture_1.jpeg)

![](_page_17_Picture_52.jpeg)

![](_page_17_Picture_53.jpeg)